# **RENESAS TECHNICAL UPDATE**

 〒211-8668 神奈川県川崎市中原区下沼部 1753 ルネサス エレクトロニクス株式会社

問合せ窓口 http://japan.renesas.com/contact/

E-mail: csc@renesas.com

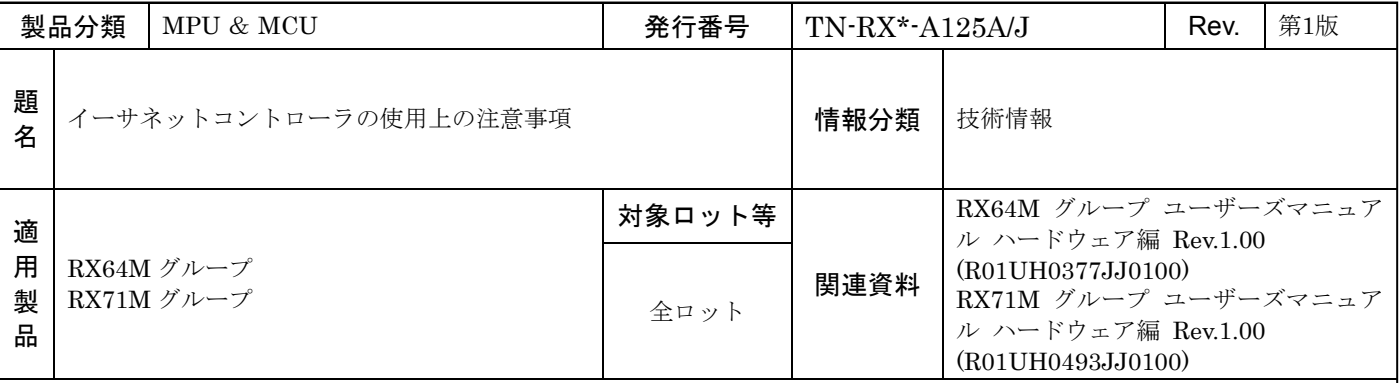

## (1) 注意事項

外部回線上の破損フレームやノイズにより、ETHERC、および EPTPC が受信中に異常フレームを検出すると、 それ以降に正常フレームを受信しても正しく受信できない場合があります。

## (2) 対策

異常フレーム検出後は、EDMAC、ETHERC、および EPTPC をリセットし、その後必要なサイクル数を待って から通信の再設定を行ってください。

### ■異常フレームの検出方法

異常フレームは、EPTPCn の SYNFP ステータスレジスタ(SYSR)にある INFABT フラグを読み出すこと で検出できます。

INFABT フラグは EPTPC0、1 のそれぞれにありますが、MINT 割り込みは EPTPC0、1 共通になってい ます。このため、MINT 割り込みハンドラ内で各々の INFABT フラグを読み出し、どちらのチャネルで異常 フレームを検出したかを確認してください。

なお、EPTPCn を使用せず EDMACn、ETHERCn のみで標準 Ethernet フレームを通信する場合でも、異 常フレームの検出は INFABT フラグで判断してください。(n = 0, 1)

### ■異常フレーム検出後の再設定

EPTPCn.SYSR.INFABT フラグが"1"になった場合、該当チャネルの EPTPCn、および EDMACn 、 ETHERCn をリセットし、その後必要なサイクル数を待ってから各レジスタを再設定してください。なお、 EPTPCn を使用せず EDMACn、ETHERCn のみで標準 Ethernet フレームを通信する場合でも、EPTPCn をリセットし、レジスタの再設定を行ってください。この場合、PTPEDMAC はリセットする必要はありま せん。以下に再設定手順を示します。(n = 0, 1)

(1) EPTPCn.PTRSTR.RESET ビットを"1"にする(EPTPCn のソフトウェアリセット)

(2) EDMACn.EDMR.SWR ビットを"1"にする(EDMACn、ETHERCn のソフトウェアリセット)

(3) 周辺モジュールクロック(PCLKA)換算で 64 サイクル以上待つ

EDMACn と ETHERCn の初期化に必要です。ソフトウェアループ、タイマ等により

PCLKA 換算で 64 サイクル以上の期間待ってください。

(4) EPTPCn.PTRSTR.RESET ビットを"0"にする(EPTPCn のリセット解除)

(5) 通信再設定

 EDMACn、ETHERCn、PTPEDMAC、EPTPCn のレジスタを再設定し、通信が可能な状態にしてく ださい。

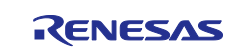